## **Geometri og parallelforskydning**

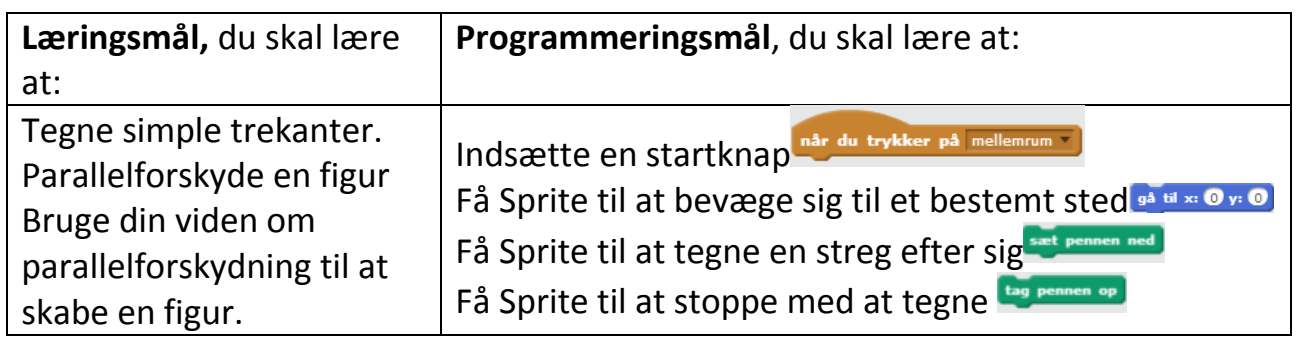

En parallelforskydning er en flytning af en figur, så tilsvarende sider i figuren forbliver parallelle. Man siger også, at figuren ikke drejes under flytningen.

## **Opgave 2**

Parallelforskydning af et linjestykke

- 1: Indsæt når du trykker på mellemrum
- 2: Indsæt  $^{\bullet}$  is  $^{\bullet}$  ov  $^{\bullet}$  og indtast fx x=0 og y=0.
- 3: Kobl<sup>sæt pennen ned</sup> på.
- 4: Indsæt igen  $\frac{1}{94}$  is  $\infty$  or  $\infty$  og indtast fx x=100 og y=0.
- $5: Kobl$ <sup>tag pennen op</sup> $p\hat{a}$ .

6: Indsæt nu en ny når du trykker på mellemrum og vælg en anden knap end den du valgte først(fx mellemrum)

7: Kopier kommandoerne fra punkt 2-5 og indsæt disse. Ændr y-værdierne til fx 100.

Afprøv dit program. Har du nu parallelforskudt dit linjestykke?

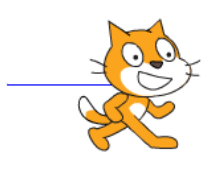

Konstruér en trekant. Parallelforskyd din trekant.

Udfordring: Parallelforskyd din trekant mange gange og skab et mønster.

Udfordring: Hvad kan man bruge parallelforskydning til? Screencast et program i Scratch, hvor du viser og fortæller hvad man kan bruge parallelforskydninger til.

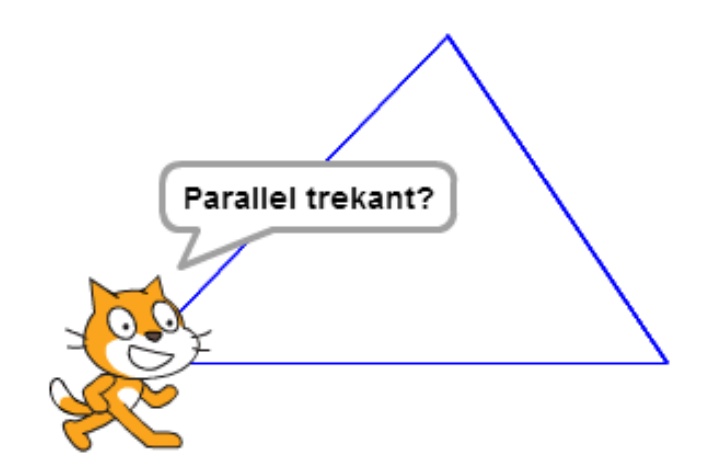